# THIS BENEFIT IS **NOT** AVAILABLE TO RETIRED MEMBERS

#### **The GP24 service provides you with unlimited 24/7 access to a practising UK-based GP from wherever you are in the world. Consultations are available 24/7 by phone or by video consultation. Includes cohabitating family.**

The service is provided by experienced GPs who are able to provide diagnosis, advice, reassurance or a second opinion. Should the GP feel you would benefit from prescription medication they can arrange and electronically authorise private prescription medication, where the medication will be delivered to you at any UK based address the next working day.

Please note, it is only possible for NHS prescriptions to be offered by an NHS GP Surgery. With the GP24 service from Medical Solutions Private Prescriptions can still be issued by NHS registered Doctors, however the cost of the drugs are chargeable at the wholesale rates that Medical Solutions have arranged with their suppliers. There is no charge for issuing a private prescription; the only cost is that of the drugs and P&P.

You will be told the costs of whatever drugs that may be prescribed prior to issue and you can then choose whether to use the private service or to wait for your own GP to use their services.

Where appropriate the GPs can also issue private Open Referral letters and Private Fit Notes. Each consultation is secure and confidential and there is no limit to the number or length of consultations.

To book a GP Consultation 24/7 please call: **0345 222 3736**

or if overseas **+44 (0)161 468 3789**

Or access services via the web app: http://philipwilliams.gp24.co or via QR Code

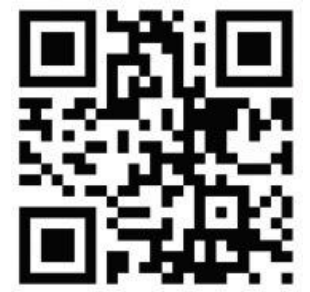

Services available in the web app: - 24/7 GP telephone consultation service - Video Consultation service Open 7 days a week, GMT: Monday\* – Friday: 08:00 – 22:00 Saturday: 08:00 – 20:00 Sunday: 10:00 – 18:00 \*Excluding UK bank holidays - Message Dr - Request an Appointment - Health Information

- Services near you
- Store your medical notes

How to save the web app:

## **iOS Device**

In the Safari web browser navigate to the web app link above. Then click the icon shown left and select 'Add to Home Screen' and then 'Add'.

#### **Android Device**

In the web browser navigate to the web app link above. Then click the icon shown left and select 'Add to Home Screen'.

### **Laptop/Desktop**

Right click with the mouse to display the menu and select 'Create Shortcut'.